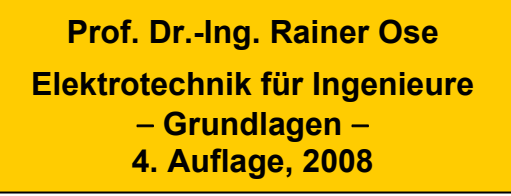

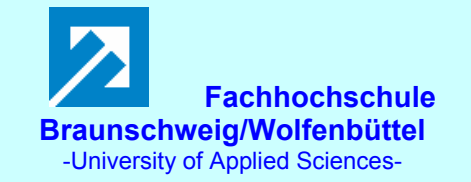

**Probe zur Lösung der Berechnungsbeispiele BB\_6.x:** 

#### **Allgemeine Hinweise:**

Eine zusätzliche Simulation ausgewählter Schaltungen der BB 6.x mit **PSPICE** soll eine Kontrolle der Lösungen des Lehrbuchs ermöglichen und den Bearbeiter der Berechnungsbeispiele (**nach** dem Durchrechnen) zum Nachvollziehen und zur Diskussion dieser Simulationsergebnisse anregen.

Die zur Simulation eingesetzten Bauelemente mit nichtlinearer Strom-Spannungs-Kennlinie müssen durch Variation der Modellparameter [*Edit* → *Model*.. → *Edit Instance Model* (Text)..] an die jeweilige Aufgabenstellung angepasst werden. Entsprechende Hinweise dazu finden Sie in [14]: 

#### **Anmerkung:**

Das Lehrbeispiel LB 6.1 wird in [14] (vgl. Simulationsbeispiel 2.7) ausführlich mit Zahlenwerten behandelt. Bild 6.0 zeigt die dazu verwendete Simulationsschaltung.

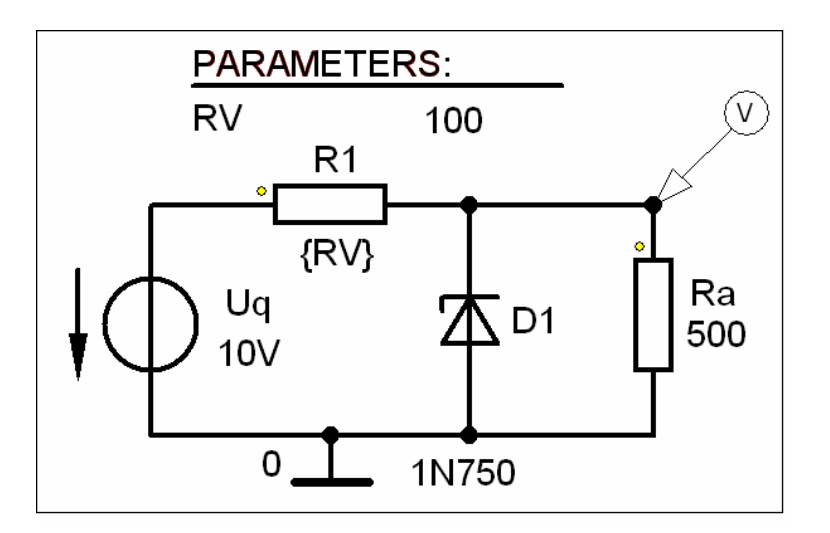

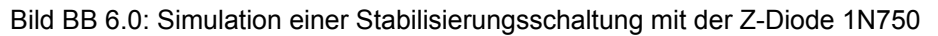

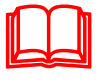

# **Hinweis:**

 **Weitere Informationen zur Durchführung von PSPICE-Simulationen finden Sie unter:** 

**[14] Ose, R.: Elektrotechnik für Ingenieure. Bauelemente und Grundschaltungen mit PSPICE.** − **München: Fachbuchverlag Leipzig im Carl Hanser Verlag, 2007** 

#### **BB 6.1: Einstellung eines Arbeitspunktes**

Zunächst wird der Arbeitspunkt AP<sub>H</sub> (1 A; 3 V) für  $P_H$  = 3 W eingestellt (Bild BB 6.1 1).

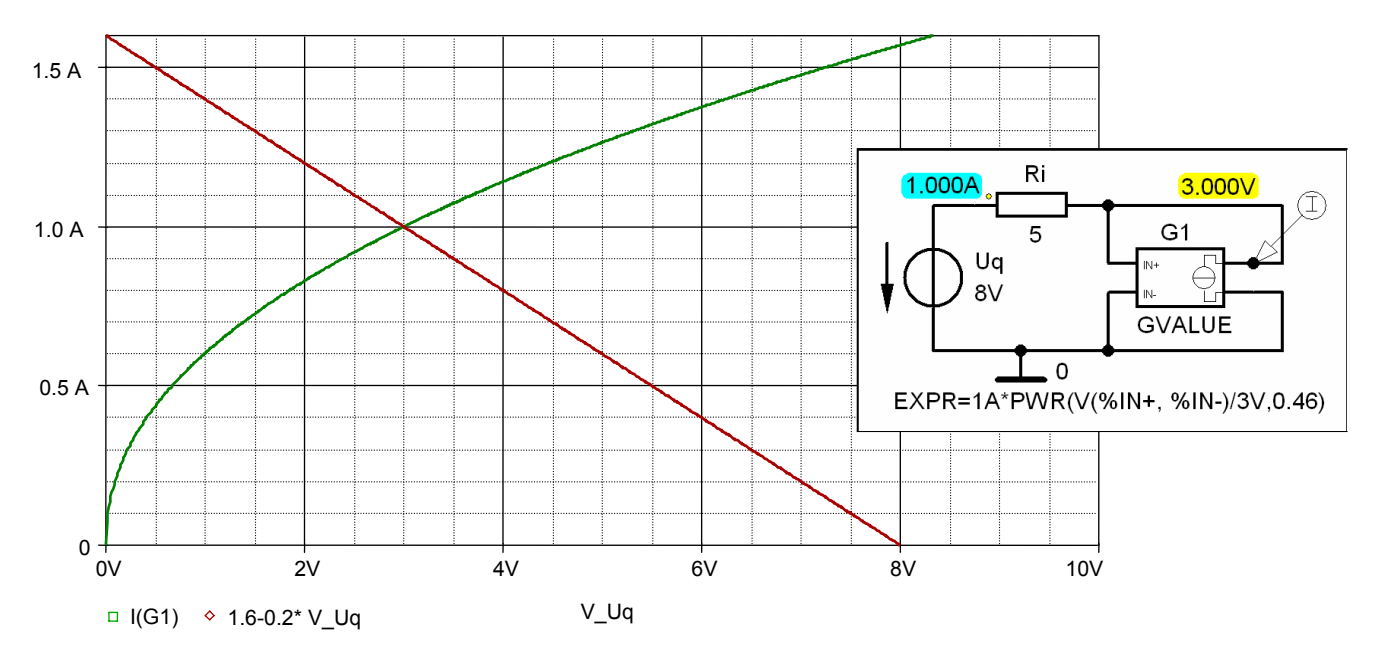

Bild BB 6.1\_1: Simulationsschaltung mit Kennliniendarstellung für APH

Zur Einstellung des Arbeitspunktes  $AP_H^*$  (0,6 A; 1 V) für  $P_H^* = 0.6$  W sind zwei Varianten möglich. Bild BB 6.1\_2 zeigt die Veränderung des Anstieges der Quellenkennlinie durch Vergrößerung des Innenwiderstandes der Quelle.

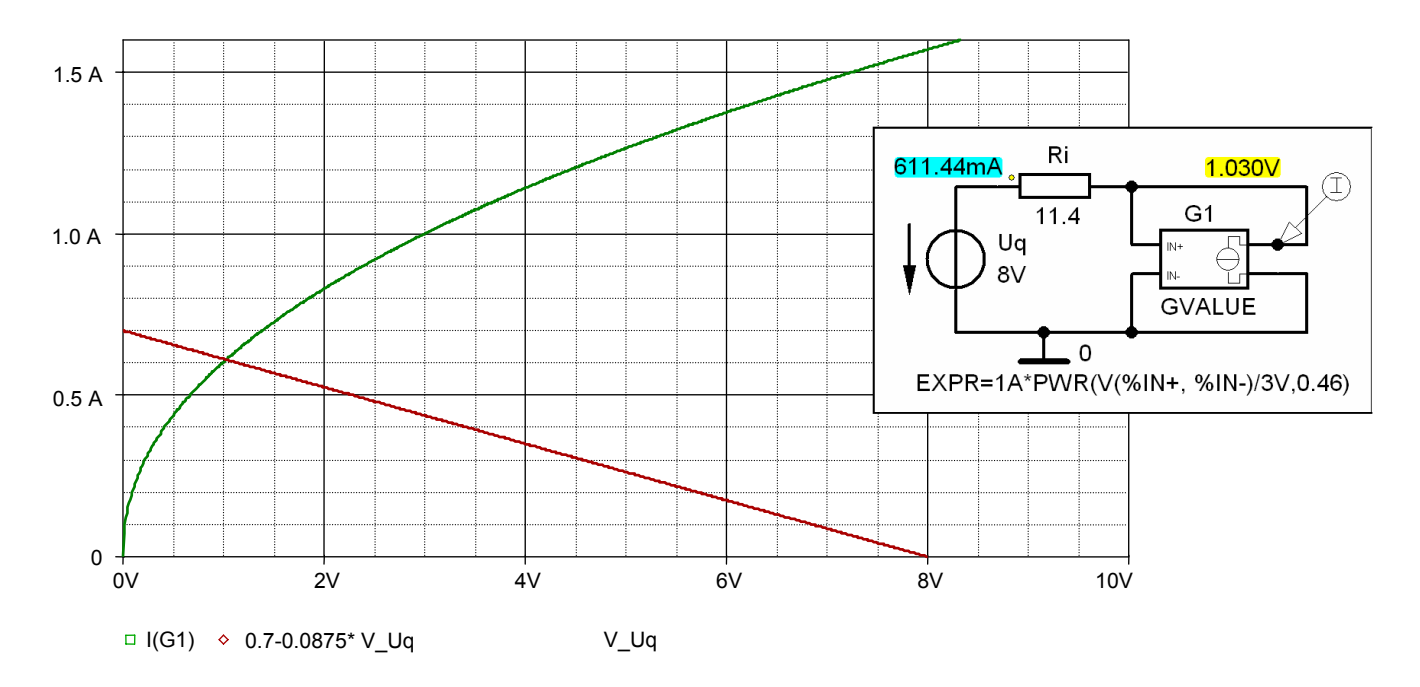

Bild BB 6.1 2: Simulationsschaltung mit Kennliniendarstellung für AP<sub>H</sub>\* (Veränderung von *R*<sub>i</sub>)

Bild BB 6.1\_3 zeigt die Veränderung des Anstieges der Quellenkennlinie durch Absenkung der Quellenspannung.

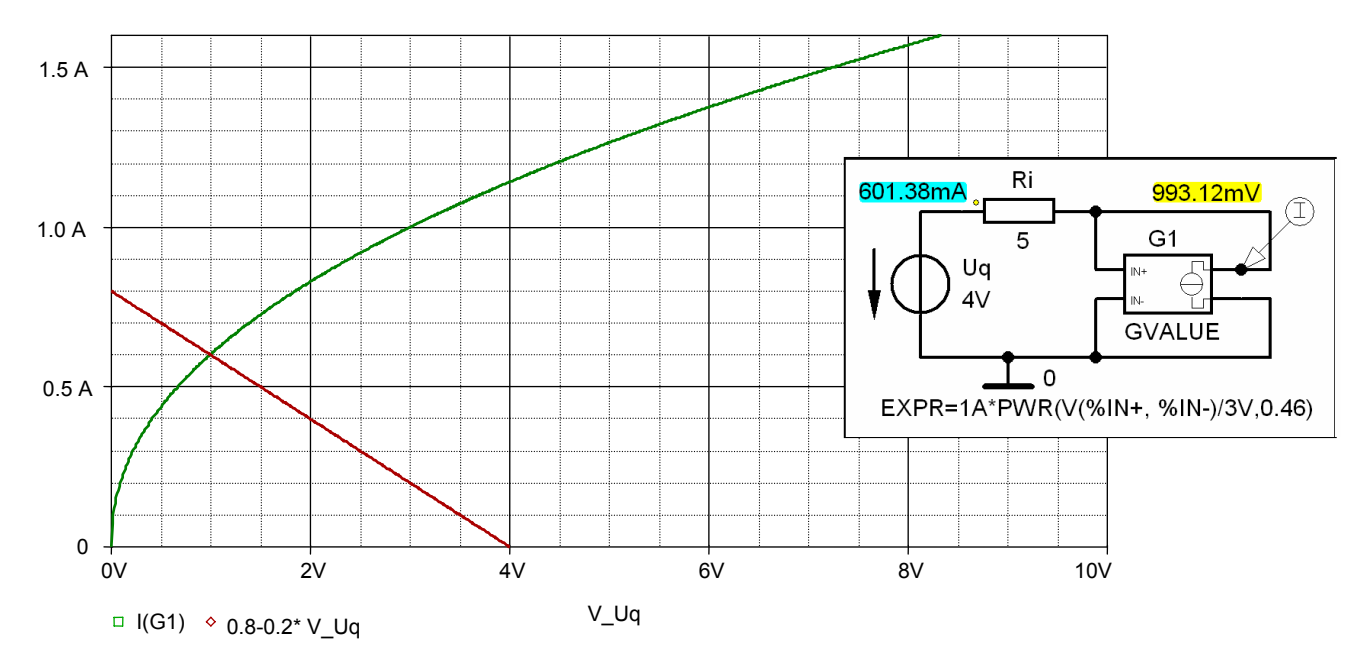

Bild BB 6.1\_3: Simulationsschaltung mit Kennliniendarstellung für AP<sub>H</sub>\* (Veränderung von *U*<sub>q</sub>)

**Zusatzaufgabe:** Lösen Sie dieses Berechnungsbeispiel für folgende Werte:

$$
U_q = 9 \text{ V}; R_i = 6 \Omega; P_H^* = 1,65 \text{ W}
$$

$$
\textbf{Lösung: } P_H \approx 3 \text{ W}; \ \ R_1^* \approx 8.3 \text{ }\Omega; \ \ U_q^* \approx 7 \text{ V}
$$

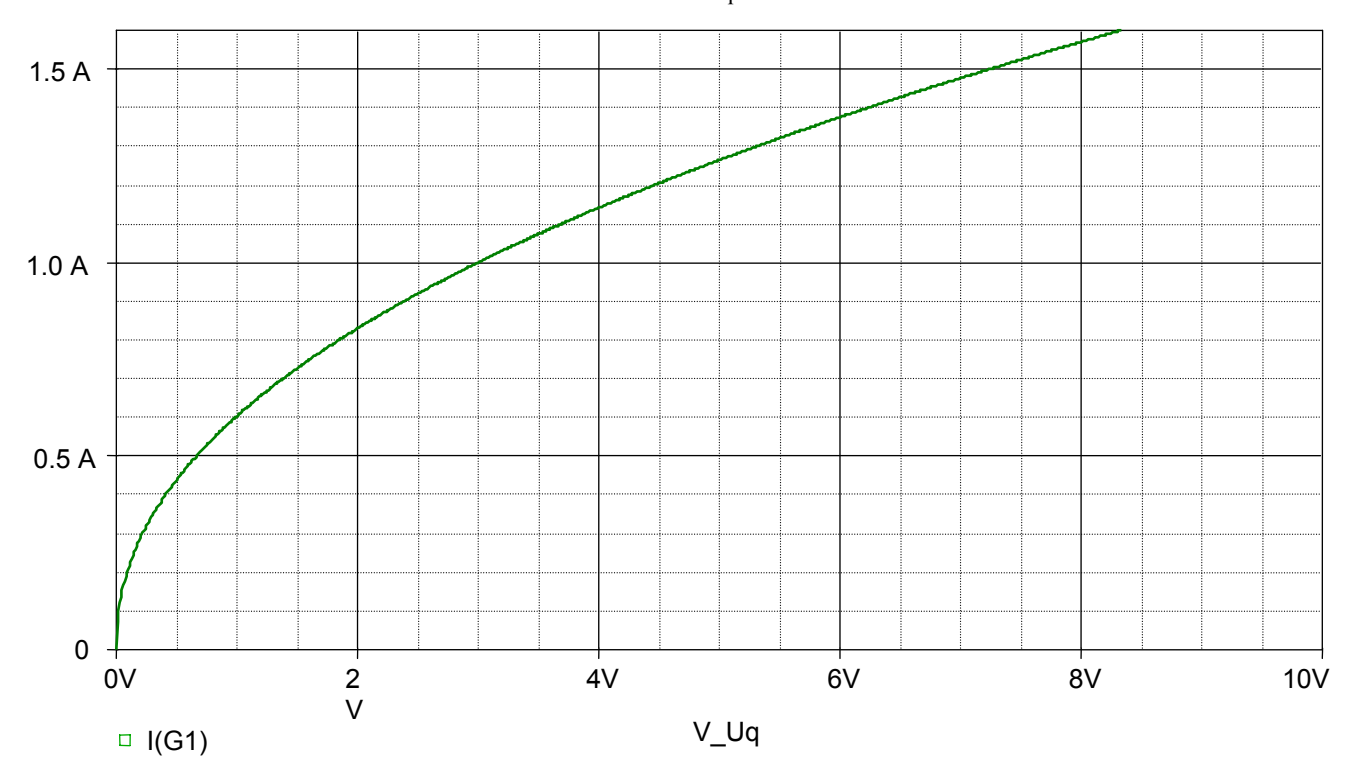

Bild BB 6.1\_4: Glühlampenkennlinie für die Zusatzaufgabe BB 6.1.Z

### **BB 6.2: Arbeitspunkt einer Diode**

Da beide Dioden im gleichen Arbeitspunkt betrieben werden, ist die Simulation gemäß Bild 6.2\_1 ausreichend. Für den Arbeitspunkt beider Dioden gilt:  $AP<sub>D</sub> \approx (50 \text{ mA}; 0.6 \text{ V})$ .

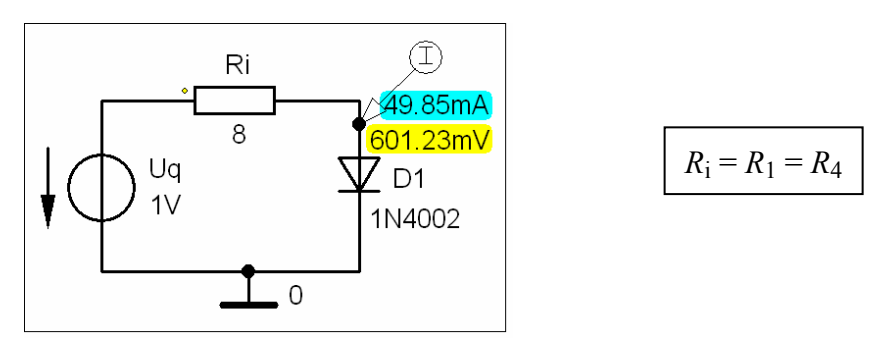

Bild BB 6.2\_1: Simulationsschaltung mit den Ergebnissen einer Arbeitspunkt-Analyse zum BB 6.2

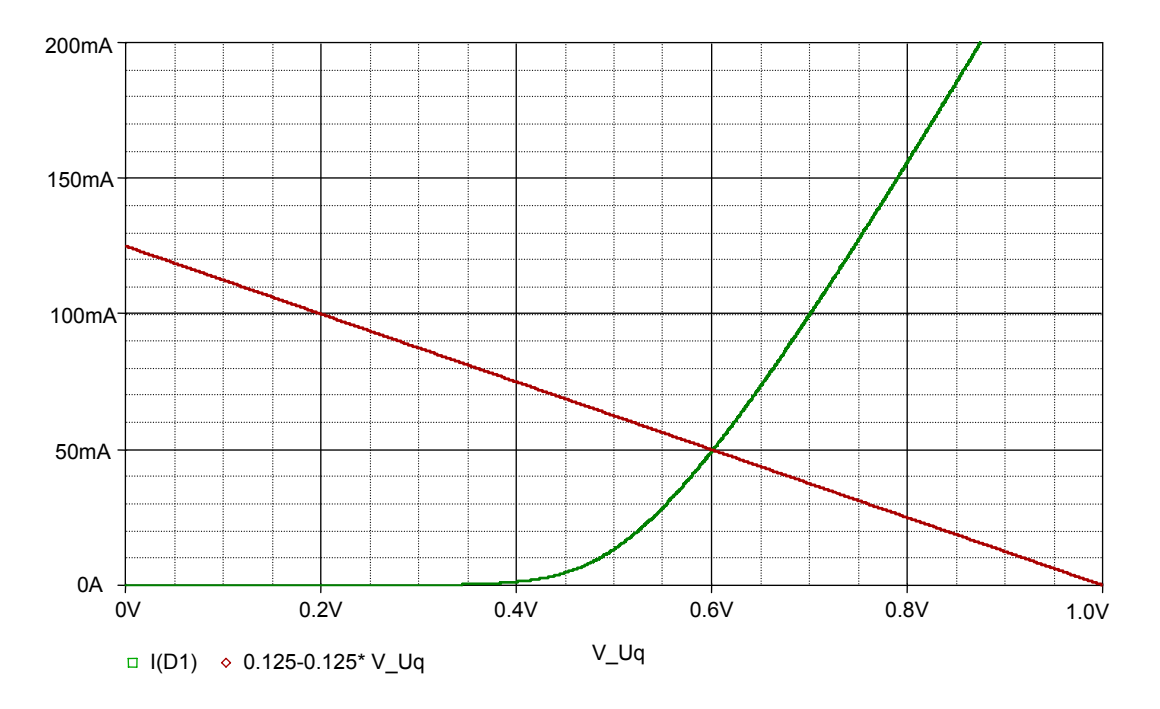

Bild BB 6.2\_2: Kennlinie der Diode mit der Arbeitspunkt-Einstellung zum BB 6.2

**Zusatzaufgabe:** Lösen Sie dieses Berechnungsbeispiel für folgende veränderte Aufgabenstellung: *Geg.*:  $U_q = 1 \text{ V}$ ;  $P_D^* = 700 \text{ mW}$  *Ges.*:  $R_i^*$  für  $AP_D^*$ 

**Lösung:** 
$$
AP_D^* \approx (100 \text{ mA}; 0.7 \text{ V}), R_i^* \approx 3 \Omega
$$

## **BB 6.3: Leistungsaufnahme einer Glühlampe**

Da beide Glühlampen im gleichen Arbeitspunkt betrieben werden, ist die Simulation gemäß Bild 6.3\_1 ausreichend. Für den Arbeitspunkt beider Glühlampen gilt: AP $_{H1} \approx (600 \text{ mA}; 3 \text{ V})$ .

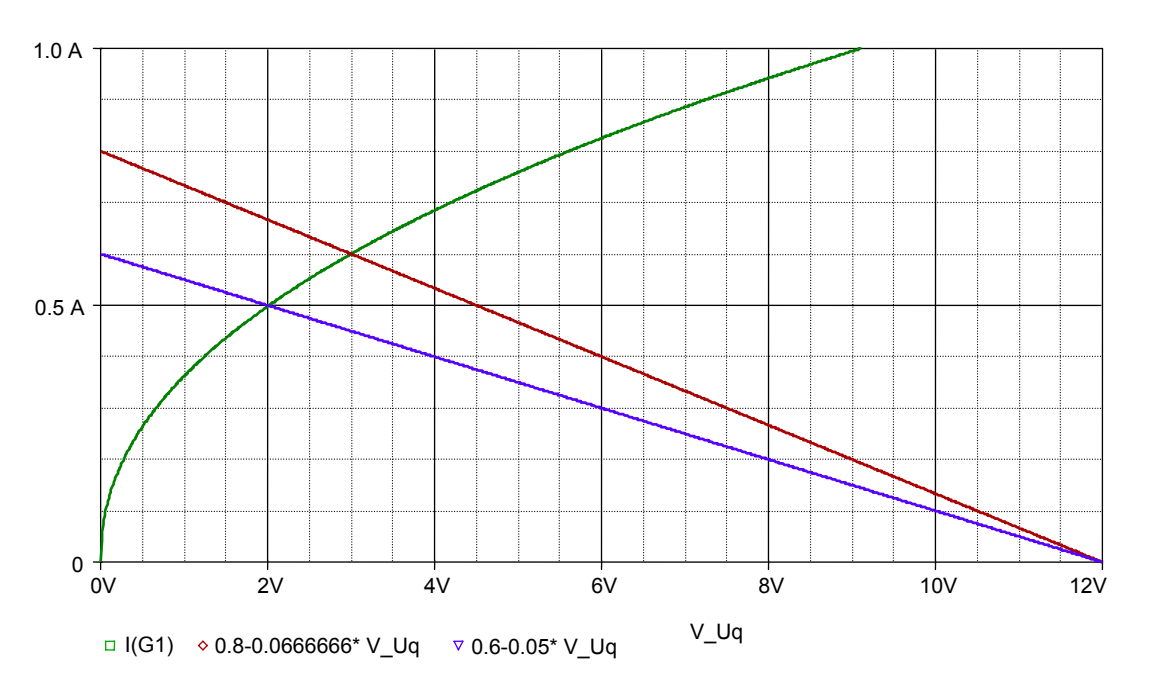

Bild BB 6.3\_1: Kennlinie der Glühlampe mit den Arbeitspunkt-Einstellungen zum BB 6.3

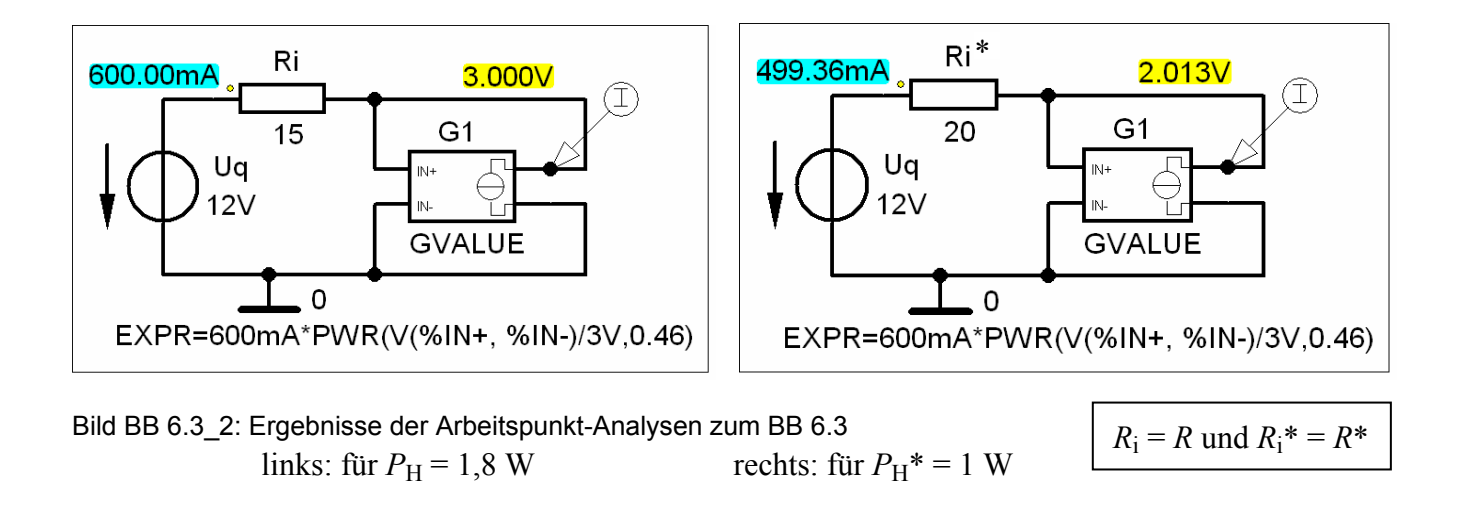

**Zusatzaufgabe:** Lösen Sie dieses Berechnungsbeispiel für folgende veränderte Aufgabenstellung: Auf welchen Wert *R*i\*\* müsste der Innenwiderstand im Bild BB 6.3\_2 verändert werden, damit in der Glühlampe eine Leistung von  $P_H^{**} = 5$  W umgesetzt wird?

*Ge*g.: 
$$
U_q = 12 \text{ V}
$$
;  $P_H^{**} = 5 \text{ W}$  *Ge*s.:  $R_i^{**}$  für AP<sub>H</sub><sup>\*\*</sup>

Lösungshinweis: Leistungshyperbel einzeichnen!

**Lösung:** 
$$
AP_D^*
$$
  $\approx$  (100 mA; 0,7 V),  $R_i^* \approx 3 \Omega$ 

### **BB 6.4: Arbeitspunkt-Einstellung mit einem Spannungsteiler**

Zunächst wird die Schaltung in der Schalterstellung b simuliert.

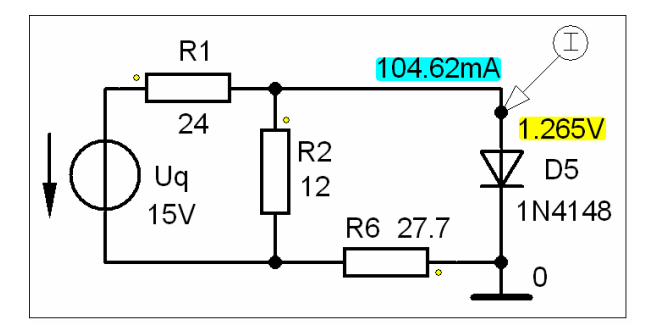

Der Arbeitspunkt der Diode weicht nur geringfügig von der grafischen Lösung im Lehrbuch ab:  $AP_{DS} \approx (105 \text{ mA}; 1.27 \text{ V})$ 

Grund: Idealisierte Kennlinie im Lehrbuch und nachgebildete Kennlinie in PSPICE (Variation von Modell-Parametern).

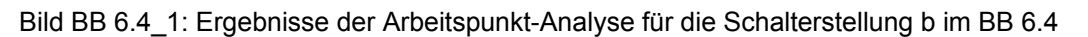

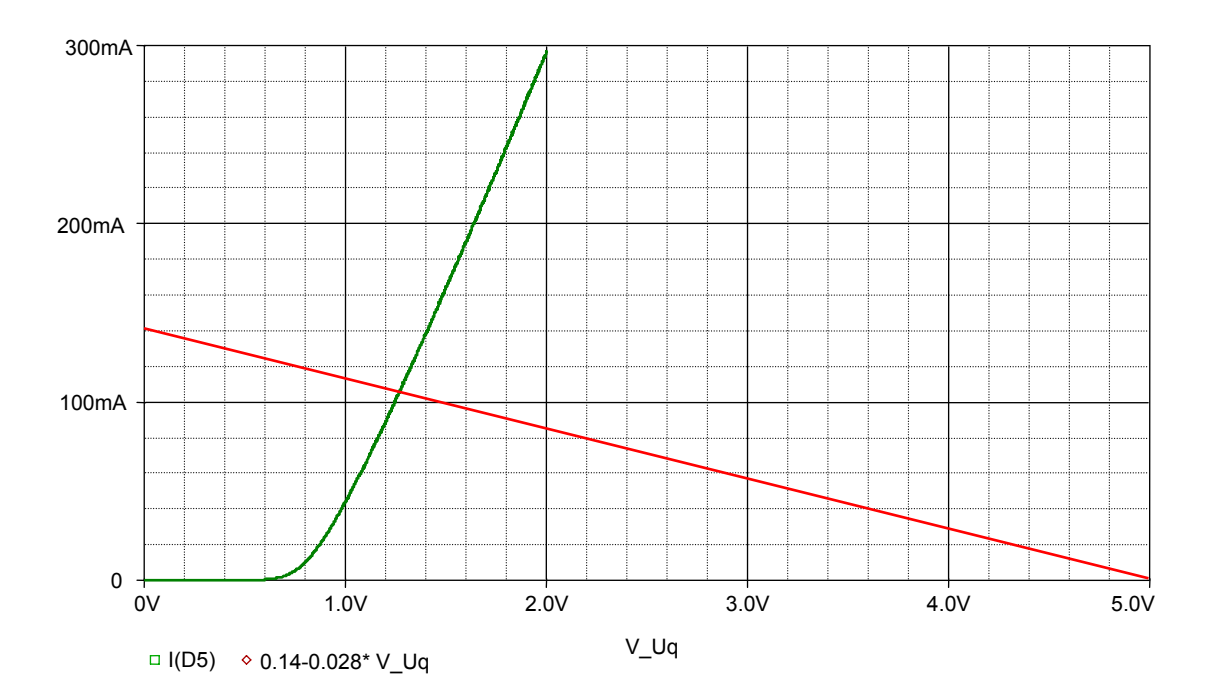

Bild BB 6.4\_2: Kennlinie der Diode mit der Arbeitspunkt-Einstellung im Falle b im BB 6.4

Nun wird die Schaltung in der Schalterstellung c simuliert.

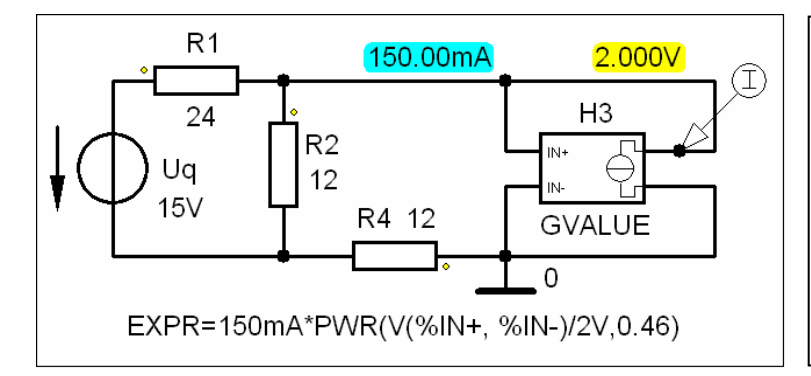

Der Arbeitspunkt der Glühlampe stimmt mit der grafischen Lösung im Lehrbuch überein:  $AP_{H3} = (150 \text{ mA}; 2 \text{ V})$ 

Grund: Die in PSPICE mit der spannungsgesteuerten Stromquelle GVALUE nachgebildete Kennlinie kann über EXPR exakt auf den erforderlichen Wert eingestellt werden.

Bild BB 6.4\_3: Ergebnisse der Arbeitspunkt-Analyse für die Schalterstellung c im BB 6.4

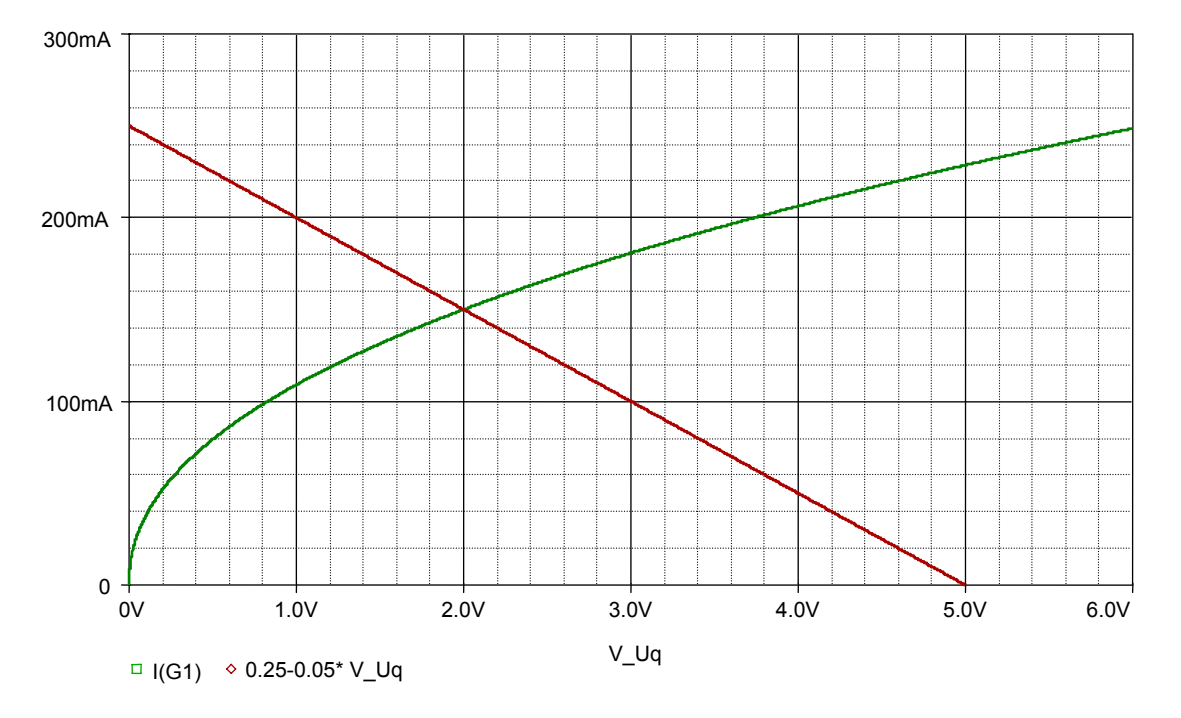

Bild BB 6.4\_4 zeigt die Kennlinie der Glühlampe mit der Quellenkennlinie zur Einstellung des Arbeitspunktes  $AP<sub>H3</sub>$ .

Bild BB 6.4 4: Kennlinie der Glühlampe mit der Arbeitspunkt-Einstellung im Falle c im BB 6.4

**Zusatzaufgabe:** Lösen Sie dieses Berechnungsbeispiel für folgende veränderte Aufgabenstellung: Welche Leistungen werden in der Diode und in der Glühlampe umgesetzt, wenn man die Werte der Widerstände wie folgt verändert (\*):

*Geg.*:  $U_q = 15$  V;  $R_1^* = 15$  Ω;  $R_2^* = 10$  Ω;  $R_4^* = 14$  Ω;  $R_6^* = 24$  Ω

*Ges.*:  $AP_{H3}$ <sup>\*</sup> und  $AP_{D5}$ <sup>\*</sup> sowie  $P_3$ <sup>\*</sup> und  $P_5$ <sup>\*</sup>

**Lösung:**  $AP_{H3}^* \approx (170 \text{ mA}; 2.6 \text{ V}), P_3^* \approx 440 \text{ mW}$ 

AP<sub>D5</sub>\*  $\approx$  (152 mA; 1,43 V),  $P_5$ <sup>\*</sup>  $\approx$  217 mW

**Verständnisfrage:** Wie kann man die Quellenkennlinie zur Einstellung des Arbeitspunktes AP<sub>D5</sub>\* in das Bild BB 6.4\_2 einzeichnen, wenn sich der Innenwiderstand verändert hat (also ein anderer Anstieg im Vergleich zum Bild BB 6.4\_2) und die neue Leerlaufspannung außerhalb der Skalierung der Abszissenachse liegt?

> Die maßstäbliche Verlängerung der Abszissenachse wäre eine triviale Variante. Welche Möglichkeiten gibt es noch?

## **BB 6.5: Ersatz-Kennlinie einer Reihenschaltung**

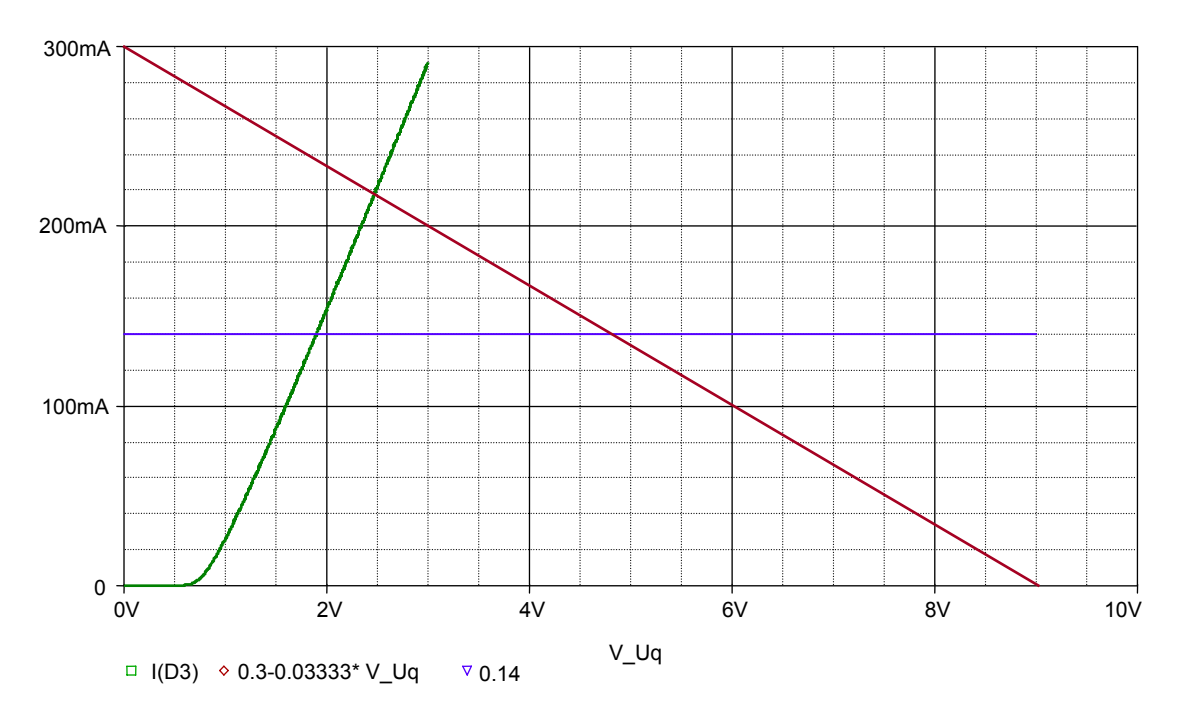

Zunächst wird nur die Kennlinie der Diode simuliert (siehe Bild BB 6.5\_1).

Bild BB 6.5\_1: Kennlinie der Diode mit der Quellenkennlinie des BB 6.5

Bild BB 6.5\_2 zeigt die Kennlinie der Glühlampe.

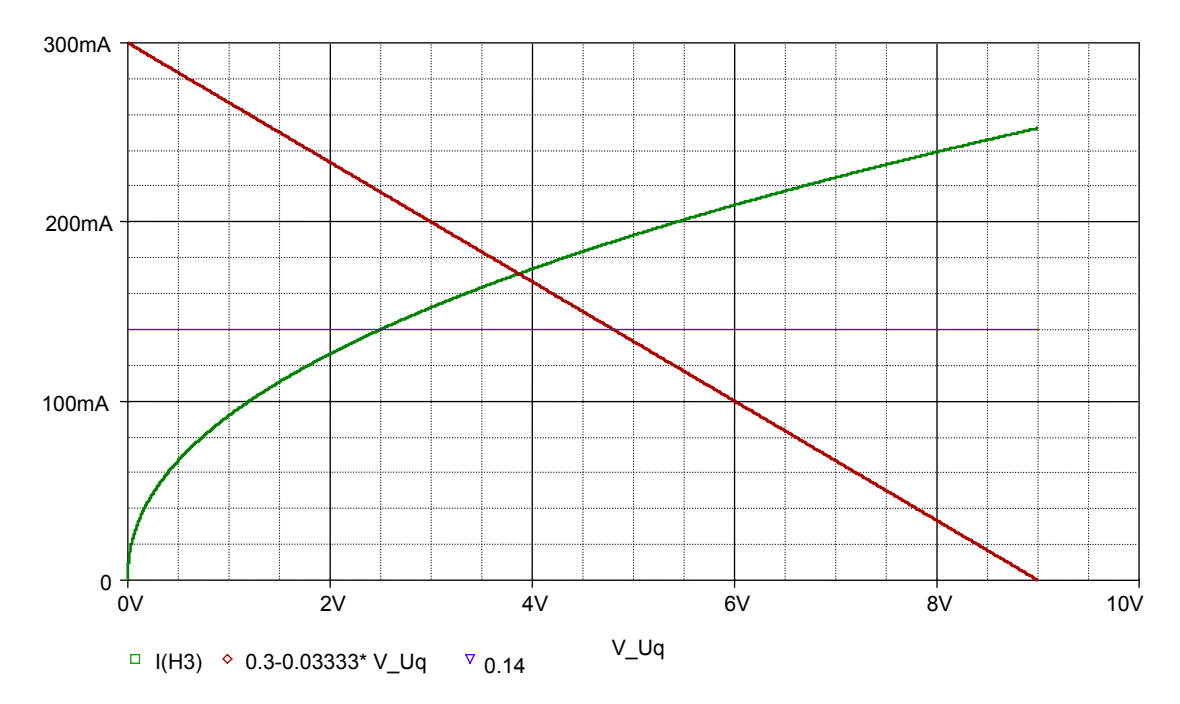

Bild BB 6.5\_2: Kennlinie der Glühlampe mit der Quellenkennlinie des BB 6.5

Bild BB 6.5–3 zeigt schließlich die resultierende Kennlinie der Reihenschaltung von Diode und Glühlampe. Der Kennlinienbereich unterhalb der Schleusenspannung der Diode führt zu einem fehlerhaften Simulationsergebnis und wurde aus diesem Grund ausgeblendet.

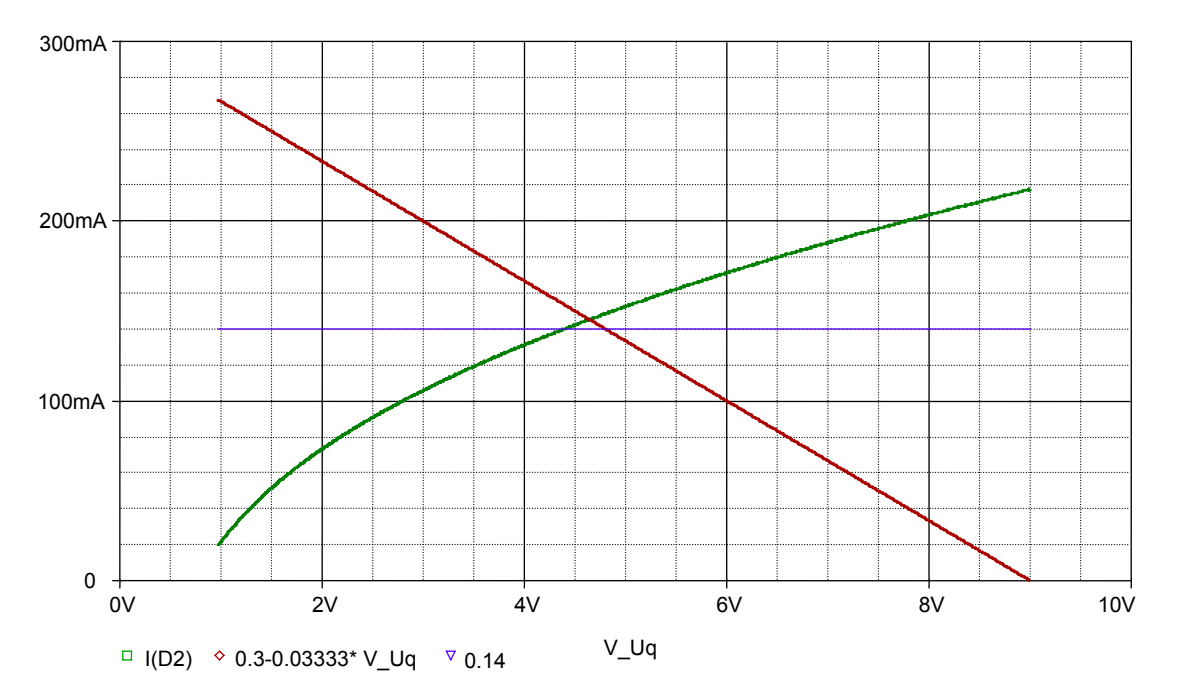

Bild BB 6.5\_3: Resultierende Kennlinie der Reihenschaltung mit der Arbeitspunkt-Einstellung des BB 6.5

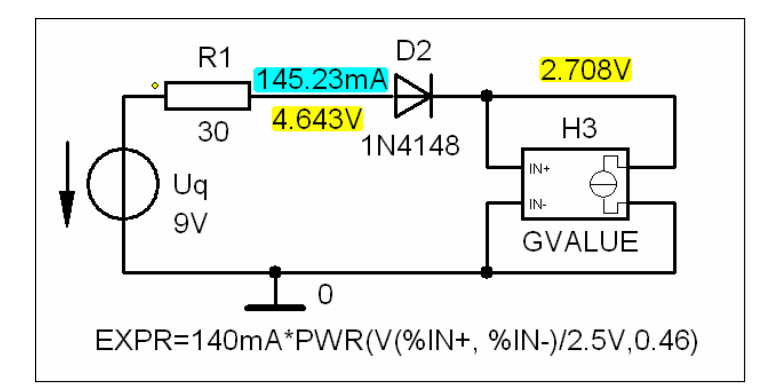

Der Arbeitspunkt der Glühlampe weicht mit < 10% von der grafischen Lösung im Lehrbuch ab:  $AP_{H3} = (145 \text{ mA}; 2,71 \text{ V})$ 

Grund: Idealisierte Kennlinie im Lehrbuch und nachgebildete Kennlinie in PSPICE (Variation von Modell-Parametern). Diese Abweichungen beeinflussen jetzt auch die Simulation der Glühlampe.

Bild BB 6.5 4: Ergebnisse der Arbeitspunkt-Analyse zum BB 6.5

**Zusatzaufgabe:** Lösen Sie dieses Berechnungsbeispiel für folgende veränderte Aufgabenstellung: Wie verändert sich der Leistungsumsatz in der Glühlampe, wenn:

a) die Quellenspannung auf  $U_{\text{qa}} = 10 \text{ V} (R_{\text{ia}} = R_{\text{i}} = 30 \Omega)$  erhöht wird?

b) der Innenwiderstand auf  $R_{\text{ib}} = 45 \Omega$  ( $U_{\text{ab}} = U_{\text{q}} = 9 \text{ V}$ ) vergrößert wird?

*Ges.*:  $AP_a$  (RS),  $AP_{Ha}$  und  $P_{Ha}$  sowie  $AP_b$  (RS),  $AP_{Hb}$  und  $P_{Hb}$ 

**Lösung:** AP<sub>a</sub> (RS) ≈ (160 mA; 5,25 V), AP<sub>Ha</sub> ≈ (160 mA; 3,3 V),  $P_{\text{Ha}}$  ≈ 528 mW AP<sub>b</sub> (RS) ≈ (120 mA; 3,6 V), AP<sub>Hb</sub> ≈ (120 mA; 1,8 V),  $P_{\text{Hb}}$  ≈ 216 mW

**Verständnisfrage:** Warum führt die Simulation der resultierenden Kennlinie der Reihenschaltung unterhalb der Schleusenspannung der Diode zu einem fehlerhaften Simulationsergebnis?